## 技術ノート KGTN 2014121701

## 現 象

[GGH4.X] ネットワークのトラフィックが異常と思われる時, 何を調べれば良いか?

## 説 明

フリーソフトウエアの TCP Monitor Plus を使用して,状況を確認することをお勧めします.

1. トラフィックの確認

「トラフィックモニター」 で実際にどれだけのデータ通信(送信および受信)が行われているのか, 確認して 下さい.多くの帯域が定常的に使用されている場合は,トラフィック異常の可能性が高いと考えることが出 来ます.なお,GG のセッションが1つ存在する状況で,常時 5kbps 以下の通信であればそれは正常な値 です.

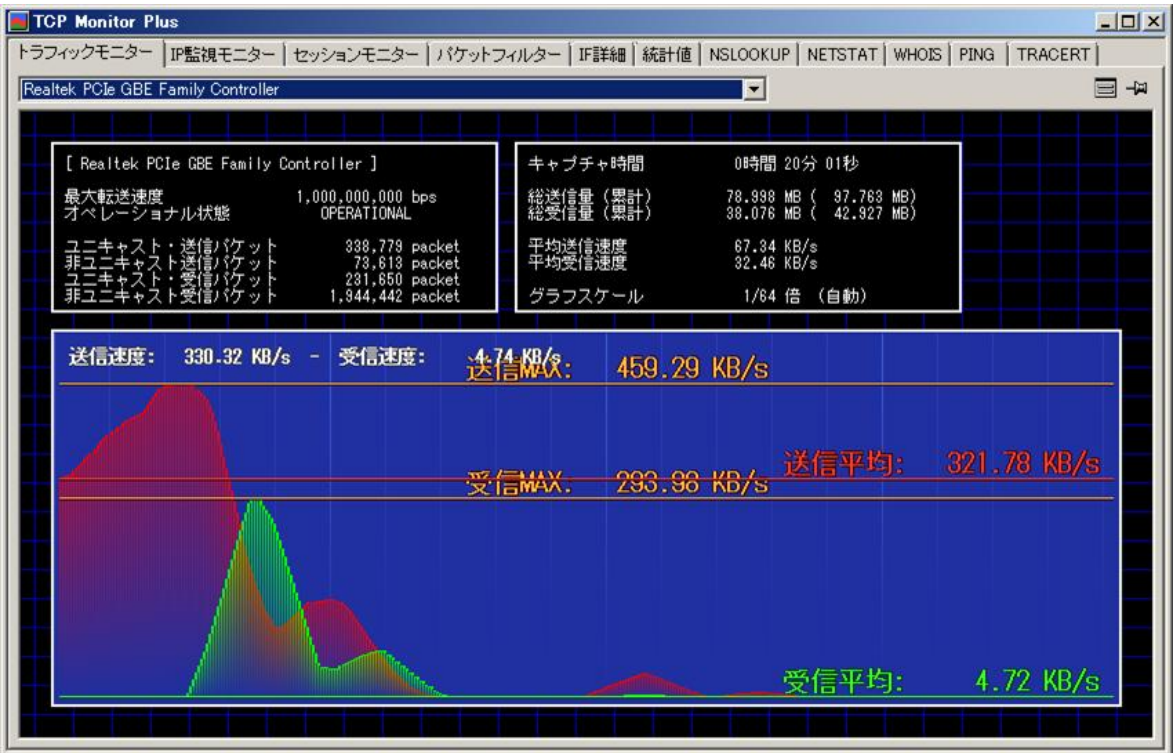

## 2. 通信内容とプロセスの確認

「IP 監視モニター」 で通信内容とプロセス (イメージ名) を確認して下さい. LEN の数値が大きく,かつ頻 繁の記録されるプロセス (イメージ名) がトラフィック異常を引き起こしている可能性が高いと考えられます. なお,GG のセッション上でウインドウをドラッグした場合や動的なコンテンツ等が表示されている場合は, 多くの通信が記録されますが,これは正常な記録です.

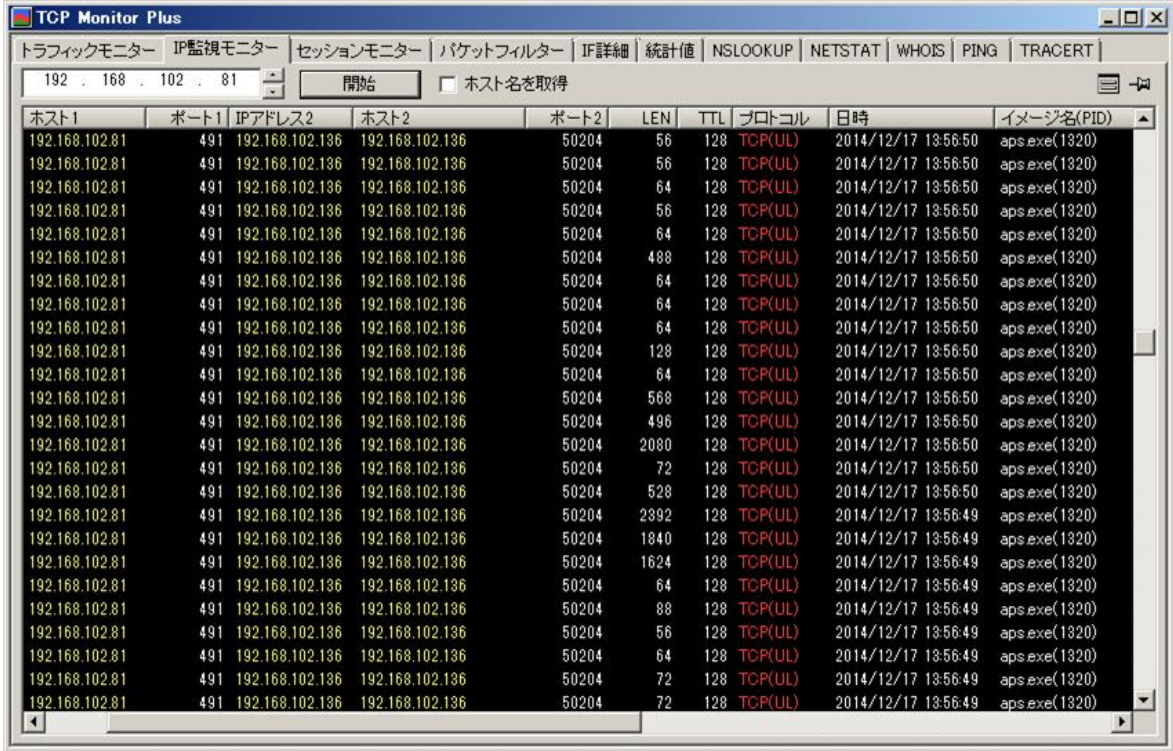

Last reviewed: Dec 17, 2014 Status: DRAFT Ref: NONE Copyright © 2014 kitASP Corporation